# **EXECUTOR 3**

#### *WIRELESS GAMING MOUSE*

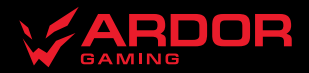

# **Мышь беспроводная ARDOR GAMING Executor 3 Wireless**

#### **Руководство по эксплуатации**

Спасибо за Ваше доверие!

Наша команда всецело разделяет Вашу страсть к компьютерным играм, именно поэтому мы прилагаем все усилия, чтобы Ваш игровой опыт стал незабываемым с нашими аксессуарами для геймеров. Новых побед и самых ярких впечатлений!

Мышь беспроводная — устройство для управления курсором и отдачи различных команд компьютеру.

#### **Меры предосторожности**

- Не производите никаких изменений в конструкции устройства.
- Во избежание короткого замыкания не допускайте контакта устройства с любыми жидкостями, не помещайте рядом с ним открытые емкости с жидкостью.
- Не подвергайте устройство воздействию электромагнитного излучения.
- Устройство не предназначено для использования в коммерческих целях.
- Устройство не предназначено для использования детьми и лицами с ограниченными физическими, сенсорными или умственными способностями, кроме случаев, когда над ними осуществляется контроль другими лицами, ответственными за их безопасность. Не позволяйте детям играть с устройством.

#### **Технические характеристики**

- Модель: ARDW-ET3325-BK
- Торговая марка: ARDOR GAMING
- Оптический светодиодный сенсор: PMW3325
- Емкость батареи: 500 мА·ч
- Время работы от батареи: до 50 часов
- Режимы DPI: 400–800–1600–3200–5000 (макс. 10 000 DPI)
- Ускорение: 20 G
- Частота опроса: 125–250–500–1000 Гц
- Переключатели: Huano blue shell, до 20 миллионов нажатий
- Подсветка: RGB, 6 режимов
- Материал изготовления: пластик
- Интерфейс подключения: USB Type-C, радиоканал 2.4 G
- Стандарт беспроводного соединения: IEEE 802.15.4
- Диапазон частот беспроводной связи: 2403–2480 МГц
- Мощность трансмиттера: 0 дБм
- Энкодер: F-SWITCH
- Кабель: 1,8 м
- Размер мыши: 131 × 76 × 42 мм
- Вес: 114±5 г

#### **Комплектация**

- Устройство
- USB-приемник
- Кабель USB
- Сменные тефлоновые ножки
- Руководство по эксплуатации

# **Схема устройства**

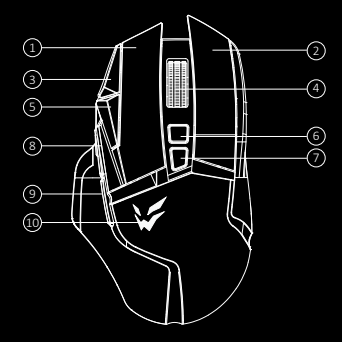

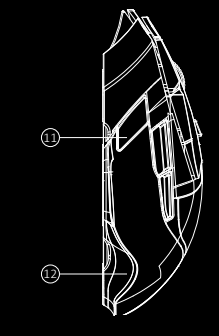

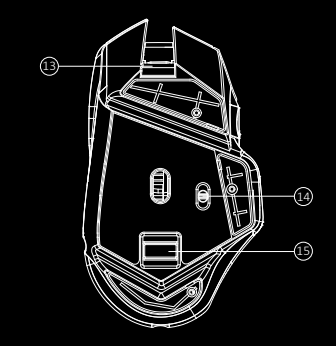

- 1. Левая кнопка.
- 2. Правая кнопка.
- 3. Кнопка «Огонь».
- 4. Колесико/средняя кнопка.
- 5. Кнопка переключения подсветки.
- 6. Кнопка увеличения DPI.
- 7. Кнопка уменьшения DPI.
- 8. Кнопка «Вперед».
- 9. Кнопка «Назад».
- 10. Подсветка логотипа.
- 11. Кнопка «Снайпер».
- 12. Задняя подсветка.
- 13. Разъем для зарядки.
- 14. Переключатель.
- 15. USB-приемник.

#### **Подключение мыши**

- 1. Возьмите USB-приемник сигнала мыши, поставляющийся в комплекте.
- 2. Подключите приемник к USB-порту компьютера.
- 3. Включите мышь, переведя переключатель на ее нижней стороне в соответствующее положение.
- 4. Дождитесь завершения операции мастера установки оборудования на компьютере.
- 5. Мышь готова к использованию.

Если мышь не подключается по беспроводному каналу, убедитесь, что USB-приемник включен в порт USB компьютера, а так же тумблер переключения на нижней части мыши не находится в положении OFF (выключено).

Если после проверки мышь все еще не подключилась, плавно нажмите на левую, среднюю (колесо) и правую клавиши мыши одновременно и удерживайте 3 секунды. Светодиодный индикатор начнет мигать, подключите USBприемник снова. Если решения, описанные выше не помогли, сообщите, пожалуйста, в службу поддержки.

#### **Включение питания**

- Позиция «ON»: мышь включена, полсветка выключена.
- Позиция «OFF»: мышь выключена.
- Позиция «RGB LED»: мышь и подсветка включены.
- При переключении с позиции «ON» на позицию «RGB LED» необходимо по крайней мере на секунду остановиться на позиции «OFF» для корректного включения подсветки.

# **Проводной и беспроводной режимы**

- 1. Проводной и беспроводной режимы активируются автоматически. При подключении беспроводного приемника сигнала к компьютеру активируется беспроводной режим.
- 2. При подключении мыши к компьютеру при помощи кабеля активируется проводной режим.
- 3. Если мышь в беспроводном режиме подключить к компьютеру при помощи кабеля, она автоматически перейдет в проводной режим.

#### **Программное обеспечение**

- 1. Данная мышь имеет ПО, которое поможет Вам персонализировать настройки для мыши.
- 2. Скачать ПО можно на сайте https://www.dns-shop.ru/, на странице товара.
- 3. Перед тем как начать скачивание ПО, убедитесь, что Вы скачиваете его из нужной карточки товара (для этого введите цифро-буквенное наименование модели, которое указано на коробке, в мануале, сзади на мышке).
- 4. С помощью ПО Вы можете переназначать клавиши на нужные Вам команды с помощью макросов, а так же изменить значения клавиш по умолчанию.

#### *Примечание:*

Если ПО не видит мышь:

Попробуйте удалить ПО, временно отключите антивирусную защиту, скачайте ПО снова, согласно описанной инструкции, проверьте соединение мыши с ПО. Если решение, описанное выше не помогло, сообщите, пожалуйста, в службу поддержки.

#### **Частота опроса**

125–250–500–1000 Гц, можно настроить с помощью ПО. Значениепо умолчанию — 500 Гц.

# **Настройка DPI и индикация**

- 1. Разные уровни DPI соответствуют разным цветам подсветки колесика. Уровни DPI: 400 (красный) 800 (зеленый)  $-1600$  (синий) – 3200 (бирюзовый) – 5000 (фиолетовый).
- 2. Нажимайте на кнопку «DPI» на верхней стороне мыши для последовательной смены уровня DPI.
- 3. DPI также можно регулировать с помощью ПО (программного обеспечения), максимальный уровень DPI 10 000.

#### **Зарядка**

- 1. Когда батарея мыши разряжена, подсветка логотипа начнет мигать красным цветом. Подключите мышь к сети для зарядки.
- 2. Во время зарядки мыши подсветка логотипа мигнет один раз, а затем десять раз зеленым цветом. После этого подсветка мыши снова будет указывать на текущий уровень DPI.

#### **Настройка подсветки**

- 1. Подсветку можно настроить или отключить с помощью ПО.
- 2. Эффект подсветки по умолчанию «Поток». При перемещении мыши подсветка отключается для экономии энергии.
- 3. Эффект подсветки можно настроить при помощи ПО (4 эффекта и 16,8 млн. цветов).

#### **Внимание**

Для включения подсветки во время нахождения мыши в проводном режиме необходимо сначала отключить кабель, перевести мышь в беспроводной режим, после чего включить подсветку и снова подключить кабель.

# **Правила и условия монтажа, хранения, перевозки (транспортировки), реализации и утилизации**

- Устройство не требует какого-либо монтажа или постоянной фиксации.
- Хранение устройства должно производиться в упаковке в отапливаемых помещениях у изготовителя и потребителя при температуре воздуха от 5 °С до 40 °С и относительной влажности воздуха не более 80%. В помещениях не должно быть агрессивных примесей (паров кислот, щелочей), вызывающих коррозию.
- Перевозка устройства должна осуществляться в сухой среде.
- Устройство требует бережного обращения, оберегайте его от воздействия пыли, грязи, ударов, влаги, огня и т.д.
- Реализация устройства должна производиться в соответствии с местным законодательством.
- При обнаружении неисправности устройства следует немедленно обратиться в авторизованный сервисный центр или утилизировать устройство.
- После окончания срока службы изделия его нельзя выбрасывать вместе с обычным бытовым мусором. Вместо этого оно подлежит сдаче на утилизацию в соответствующий пункт приема электрического и электронного оборудования для последующей переработки и утилизации в соответствии с федеральным или местным законодательством. Обеспечивая правильную утилизацию данного продукта, вы помогаете сберечь природные ресурсы и предотвращаете ущерб для окружающей среды и здоровья людей, который возможен в случае ненадлежащего обращения. Более подробную информацию о пунктах приема и утилизации данного продукта можно получить в местных муниципальных органах или на предприятии по вывозу бытового мусора.

## **Информация о гарантии**

Производитель гарантирует бесперебойную работу устройства в течение всего гарантийного срока, а также отсутствие дефектов в материалах и сборке. Гарантийный период исчисляется с момента приобретения изделия и распространяется только на новые продукты. В гарантийное обслуживание входит бесплатный ремонт или замена элементов, вышедших из строя не по вине потребителя в течение гарантийного срока при условии эксплуатации изделия согласно руководству пользователя. Ремонт или замена элементов производится на территории уполномоченных сервисных центров.

Актуальный список сервисных центров по адресу: www.dns-shop.ru/service-center

#### **Дополнительная информация**

#### **Manufacturer**: SHENZHEN YUANYICHANG TECHNOLOGY CO., LTD.

Building B, No.60, Zhuang Village Road, Xiner Industrial Park, Xinqiao Street, Bao'an District, Shenzhen City, Guangdong Province, China.

#### **Изготовитель**: ШЭНЬЧЖЭНЬ ЮАНЬИЧАН ТЭКНОЛОДЖИ КО., ЛТД.

Зд. В, №60, шоссе Чжуан Вилэдж, промпарк Синьэр, ул. Синьцяо, р-н Баоань, г. Шэньчжэнь, пров. Гуандун, Китай. **Импортер в России**: ООО «ДНС ЛОДЖИСТИК».

690068, Приморский край, г.Владивосток, пр-кт 100 лет Владивостока, 155 к.3 оф.5

Адрес электронной почты: dns-logistic.llc@mail.dlogistix.com

#### **Уполномоченное изготовителем лицо:** ООО «Атлас».

690068, Россия, Приморский край, г. Владивосток, проспект 100-летия Владивостока, дом 155, корпус 3, офис 5. Адрес электронной почты: atlas.llc@ya.ru

Сделано в Китае.

Товар соответствует требованиям ТР ТС (ЕАЭС).

Спецификации, информация о продукте и его внешний вид могут быть изменены без предварительного уведомления пользователя в целях улучшения качества нашей продукции.

Дата изготовления товара, а также сроки гарантии и эксплуатации указаны на упаковке. V.3

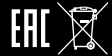

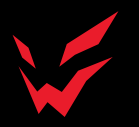

www.ardor-gaming.com